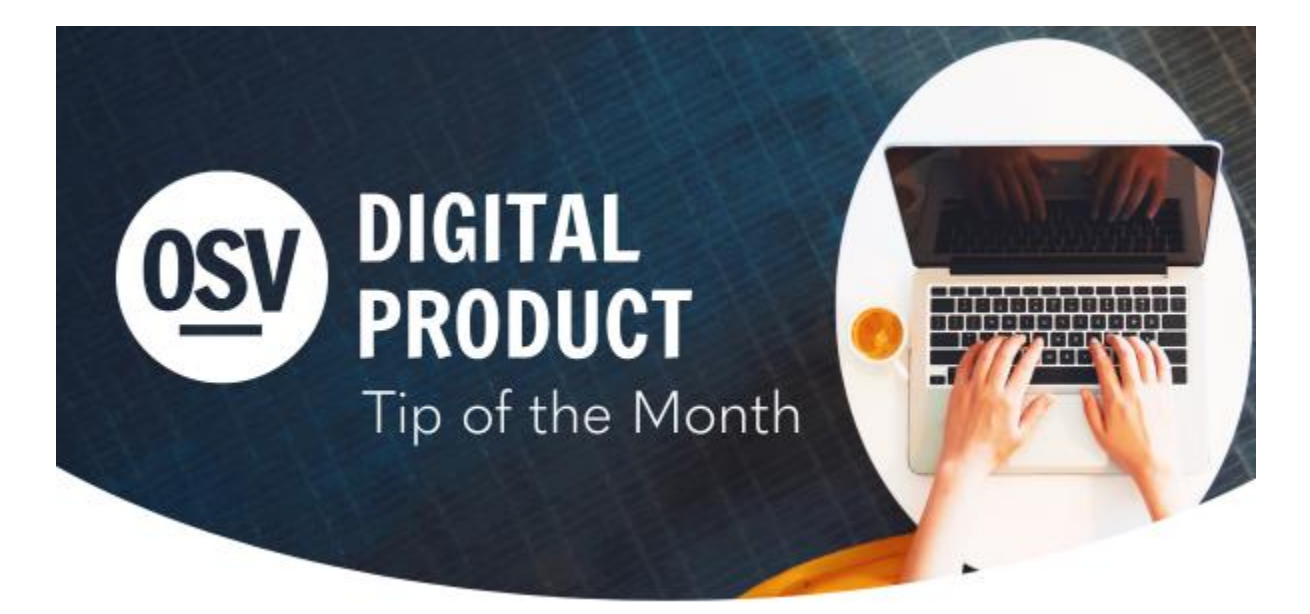

#### **[en Espa](https://reply.osv.com/OSV-spanish-Tip-APR24?utm_campaign=OSV_OLGTIP_APR24&utm_medium=email&utm_source=Eloqua&elqTrackId=AF8CB2D549238D5ECBA30C2E1B9F4E33&elq=b639213b86574396a572c7ca08e0f99d&elqaid=8925&elqat=1&elqCampaignId=7217)ñol**

## **Refunds And The Reconciliation Report**

To view funds on the Reconciliation Report you will want to run a detailed version for the needed date range. This version will give you a breakdown of all the gifts that day (listed in black) and all the refunds (listed in red). The totals for each batch are a net of the gifts and refunds, but they may not appear that way on your bank statement. ACH deposits, for example, will separate these two items and you will need to view the detailed report to identify the individual amounts.

#### **[Learn More](http://app.response.osv.com/e/er?utm_campaign=OSV_OLGTIP_APR24&utm_medium=email&utm_source=Eloqua&s=1200496476&lid=13108&elqTrackId=FAFEFD33FEB991037755F0496EDB04A6&elq=b639213b86574396a572c7ca08e0f99d&elqaid=8925&elqat=1)**

### **Reorder Fund List**

Have you looked over your Public Fund Page lately? Your Public Fund Page is the main fund page that your donors see when they log in. Now is a great time to review this page and make some updates. You can **[reorder your funds](http://app.response.osv.com/e/er?utm_campaign=OSV_OLGTIP_APR24&utm_medium=email&utm_source=Eloqua&s=1200496476&lid=13107&elqTrackId=628B0C1CA4E2B63A820E8AB0F3B5AB4D&elq=b639213b86574396a572c7ca08e0f99d&elqaid=8925&elqat=1)** or **[create a Featured fund](http://app.response.osv.com/e/er?utm_campaign=OSV_OLGTIP_APR24&utm_medium=email&utm_source=Eloqua&s=1200496476&lid=13106&elqTrackId=439ECBEA7DCFFFF832CAC6A4F2786B1C&elq=b639213b86574396a572c7ca08e0f99d&elqaid=8925&elqat=1)** to highlight your current collections. You can also utilize the **[OSV image gallery](http://app.response.osv.com/e/er?utm_campaign=OSV_OLGTIP_APR24&utm_medium=email&utm_source=Eloqua&s=1200496476&lid=13105&elqTrackId=C3CEA0877A33EF655F7AC3238130D5C1&elq=b639213b86574396a572c7ca08e0f99d&elqaid=8925&elqat=1)** to customize the look of your giving page.

**[Learn More About Customizing Your Fund Page](http://app.response.osv.com/e/er?utm_campaign=OSV_OLGTIP_APR24&utm_medium=email&utm_source=Eloqua&s=1200496476&lid=13104&elqTrackId=249C3573E09DF3C22002426A795CA57F&elq=b639213b86574396a572c7ca08e0f99d&elqaid=8925&elqat=1)**

## **Event Registration And Payment**

Do you have Summer events coming up? Hub Forms is a free tool to create custom-online fillable forms, allowing you to accept payments. We have customizable templates to start you off that will allow you to set auto-responses, thank you pages, designate recipients to receive submissions, and refund payments. You can share your customizable link or create a QR code to promote your event!

## **[Learn More](http://app.response.osv.com/e/er?utm_campaign=OSV_OLGTIP_APR24&utm_medium=email&utm_source=Eloqua&s=1200496476&lid=12683&elqTrackId=0C3BCBC162E874D59E2D52BF93D61042&elq=b639213b86574396a572c7ca08e0f99d&elqaid=8925&elqat=1)**

**[View Our Forms Training Video](http://app.response.osv.com/e/er?utm_campaign=OSV_OLGTIP_APR24&utm_medium=email&utm_source=Eloqua&s=1200496476&lid=13103&elqTrackId=43238AB8F7D1A45DA0B429FB7889A3FC&elq=b639213b86574396a572c7ca08e0f99d&elqaid=8925&elqat=1)**

# **Second Collections**

Do you have your second collections added to Online Giving? We have images and descriptions for the USCCB collections in our online resources, given to us by USCCB and free for you to use. April 28th is the 2024 date for Catholic Home Missions Appeal and May 12th is the 2024 date for Catholic Communication Campaign.

#### **[Learn More](http://app.response.osv.com/e/er?utm_campaign=OSV_OLGTIP_APR24&utm_medium=email&utm_source=Eloqua&s=1200496476&lid=13065&elqTrackId=5DB6FD6FC57227FCA8359BB442420810&elq=b639213b86574396a572c7ca08e0f99d&elqaid=8925&elqat=1)**

# **Directory Lists**

Have you reviewed your envelope list recently? You can view all families and members receiving envelopes through Directory - Lists. This will allow you to see exactly what names and addresses will be printed on the envelopes to be mailed out. You can even run the Envelope List Report if you would like to download the list to review. A glance through the list may help ensure your list is up-to-date and ready for your next mailing cycle.

#### **[Learn More](http://app.response.osv.com/e/er?utm_campaign=OSV_OLGTIP_APR24&utm_medium=email&utm_source=Eloqua&s=1200496476&lid=13102&elqTrackId=88BC65DA12DF1673EEFE32309A177270&elq=b639213b86574396a572c7ca08e0f99d&elqaid=8925&elqat=1)**

## **Need Help?**

• OSV Tech Support is available to help you with any of these tips or other questions as they arise.

• Did you know that we have a Knowledge Base built into the OSV Hub? You can access articles, step-by-step instructions, videos, and FAQs.

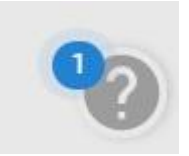

## **Archived Tip of the Month**

Did you miss a Tip of the Month email? Check out the new archive to view previous tips and links!

**[Tip of the Month archive](http://app.response.osv.com/e/er?utm_campaign=OSV_OLGTIP_APR24&utm_medium=email&utm_source=Eloqua&s=1200496476&lid=12294&elqTrackId=C65E77C2B3EED6BBEE0AE06C320A0D91&elq=b639213b86574396a572c7ca08e0f99d&elqaid=8925&elqat=1)**

### **Release Notes**

Get more information on newly released features to better serve your organization.

**[Release Notes](http://app.response.osv.com/e/er?utm_campaign=OSV_OLGTIP_APR24&utm_medium=email&utm_source=Eloqua&s=1200496476&lid=12899&elqTrackId=85A5B0EBD3CBF70EBF33F82D5C6784A8&elq=b639213b86574396a572c7ca08e0f99d&elqaid=8925&elqat=1)**